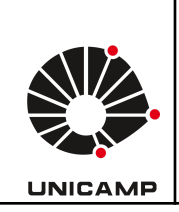

**Universidade Estadual de Campinas Faculdade de Educação Física Laboratório Integrado de Ensino, Pesquisa e Extensão Cidade Universitária, Barão Geraldo, Campinas/SP CEP 13083-851 labfef@unicamp.br Fone: (19) 3521-6823**

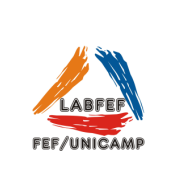

Cicloergômetro Biotec 1800 **CEFISE** 

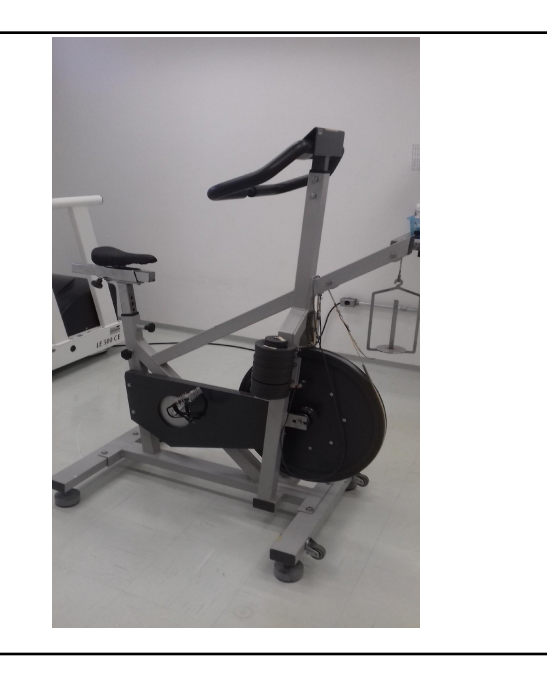

O cicloergômetro Biotec 1800 permite avaliar atletas de diferentes níveis de desempenho, bem como executar diferentes protocolos. Compatível com software para aquisição de dados de teste curtos ou longos (duração entre 1 a 3600 segundos), testes contínuos ou intermitentes com intervalos de tempo configuráveis.

# **Especificações do equipamento**

- Sistema de frenagem mecânica por cinta
- Sistema de aplicação de carga pendular
- Ajuste vertical e horizontal do selim
- Quadro reforçado para suportar testes de potência (Wingate e Quebec)
- Compatível com software (Ergometric 6.0) para determinação de potência máxima, potência média, potência/kg de peso, % de fadiga.

### **Exemplo de alguns protocolos possíveis**

Fox, Astrand Máximo, Astrand Submaximo, Balke, Jones, Rocha, ASCM, Bruce, Von Dobeln, Wingate, Quebec, Potência Crítica, entre outros.

# **Utilização do equipamento, passo-a-passo:**

1) Conexão: Ergômetro-Coletor de dados-Computador. Verifique a imagem abaixo para conectar os cabos corretamente.

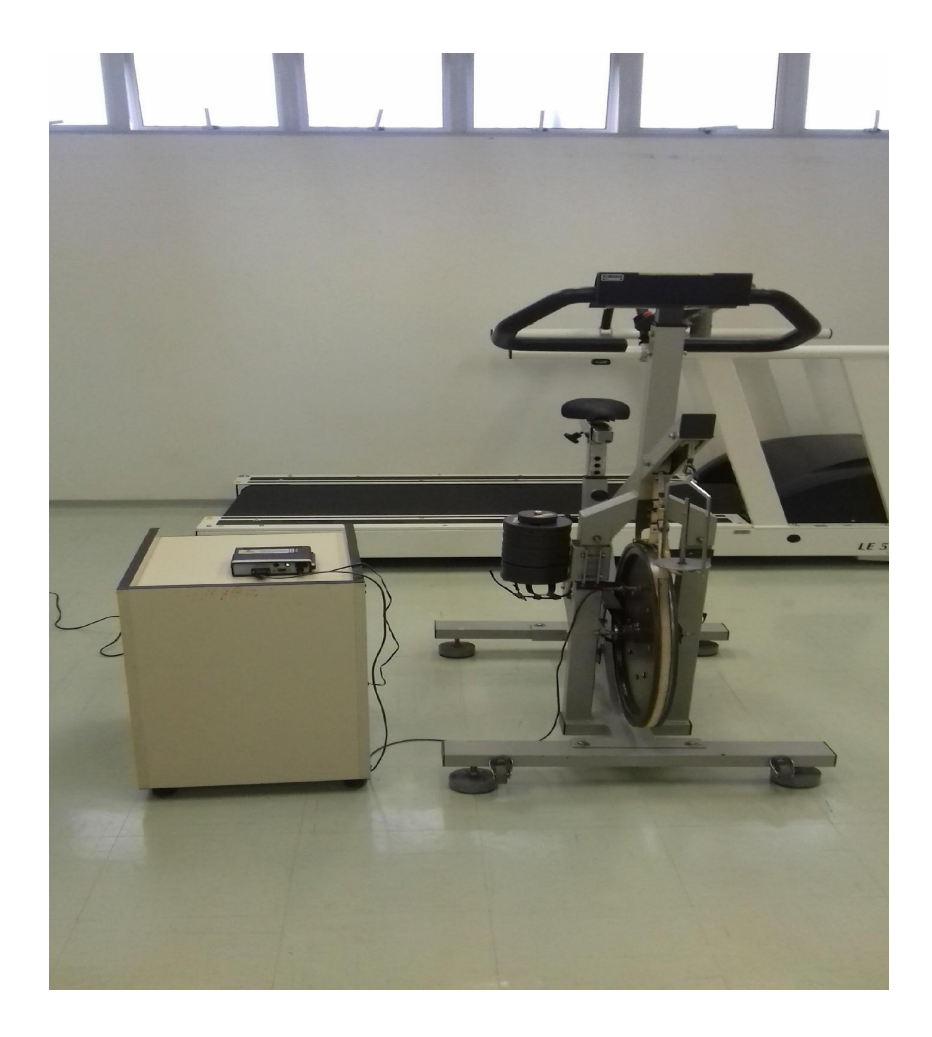

2) Verificar se o sensor foi identificado pelo coletor de dados. Na imagem abaixo, ao girar a roda do ergômetro a luz vermelha ascende ao passar pelos sensores, indicando que o sensor está conectado e funcionando corretamente.

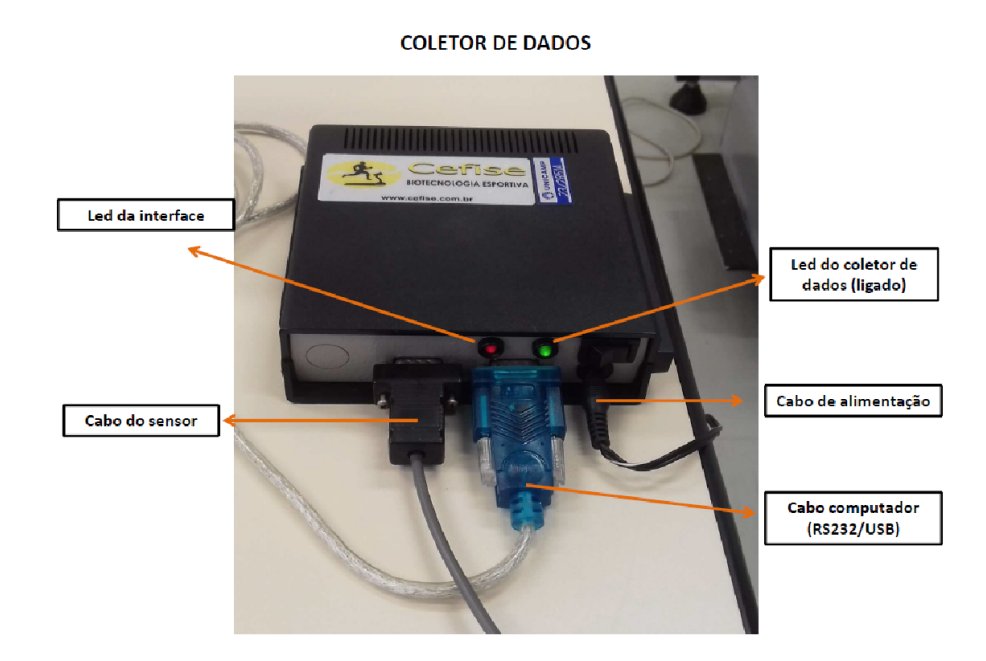

# **Software Ergometric**

1) As imagens abaixo mostram a visão geral do software.

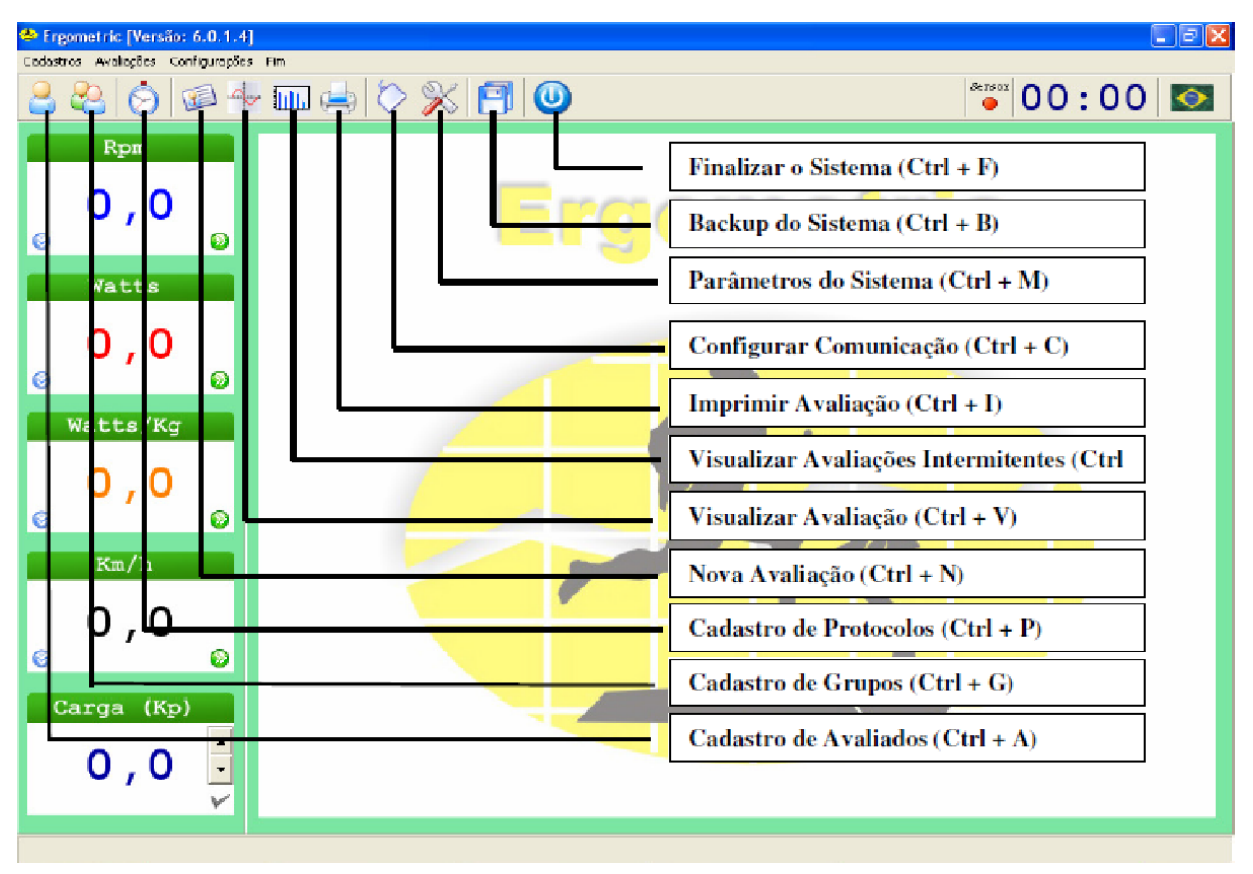

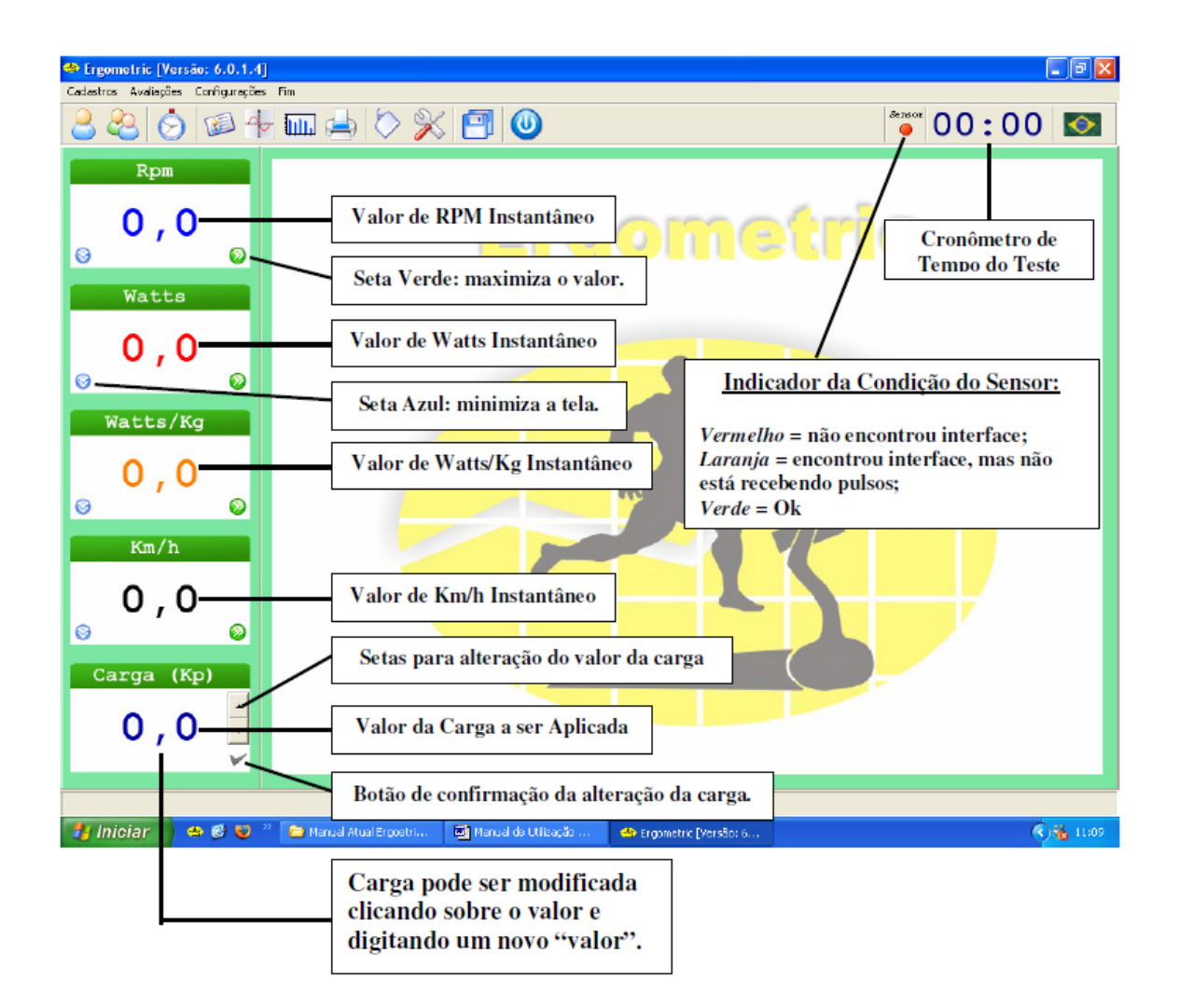

### **Iniciar um teste**

### **1) Inserir os dados do voluntário**

No ícone cadastro de voluntários **insira todos os dados do avaliado**.

### **2) Verificar a configuração dos parâmetros**

No ícone parâmetros do sistema , além da escolha do teste (duração, tipo e carga utilizada), verifique as configurações do cicloergômetro. Para cada ergômetro há uma configuração específica. A Figura abaixo ilustra a configuração correta do cicloergômetro BIOTEC 1800.

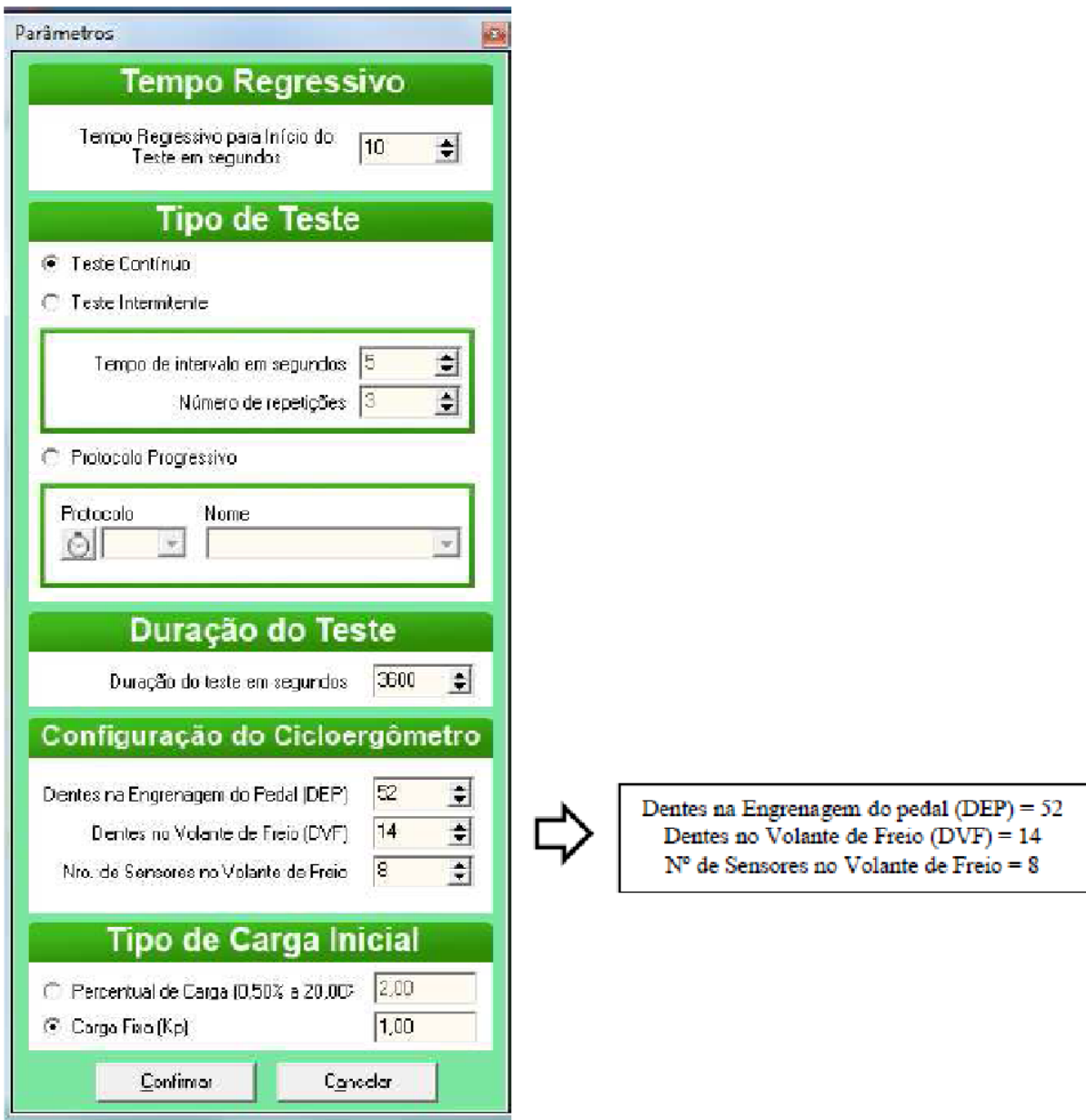

## 3) Avaliação.

Para iniciar, selecione nova avaliação e clique em iniciar. Para finalizar o teste é necessário apertar *shift + esc* e salvar a avaliação. Para verificar os dados coletados clique visualizar no ícone avaliação e escolha o teste. Ao selecionar o teste é possível exportar o arquivo em formato txt ou xlx.